## **Gerando um backup completo de uma conta cPanel**

0

Fullbackup da conta é um arquivo compactado que irá conter todos os dados da mesma, o que incluem arquivos, e-mails, banco de dados, usuários, senhas, entre outros, ou seja, tudo relativo ao funcionamento da conta.

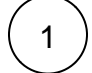

Acesse o cPanel da conta e clique na opção **Backups:**

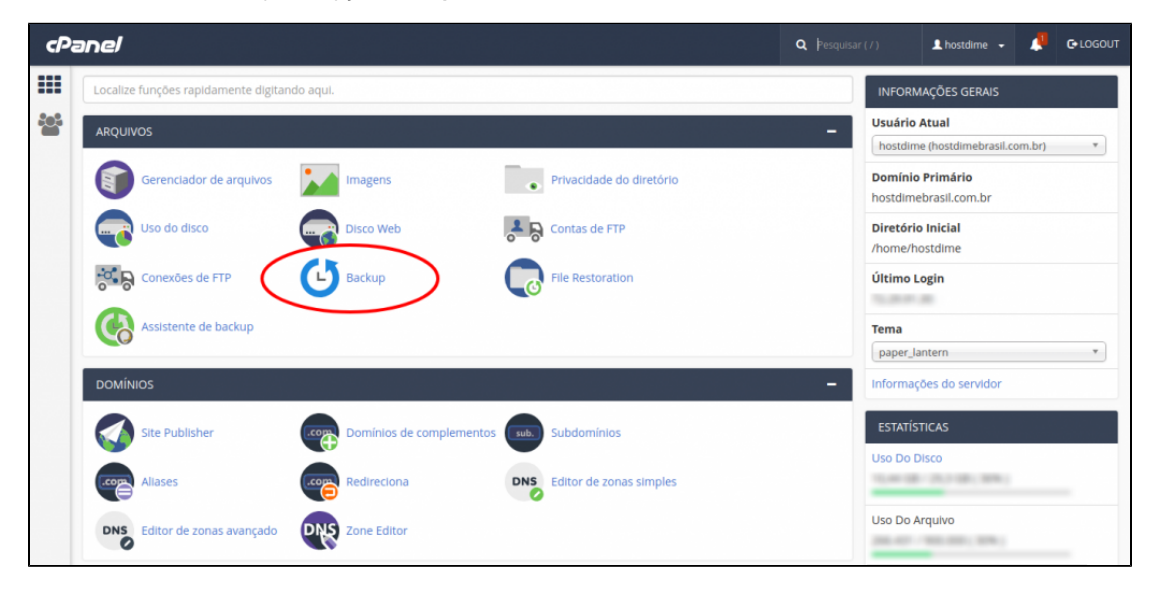

2

Clique em **Baixar um backup de site completo:**

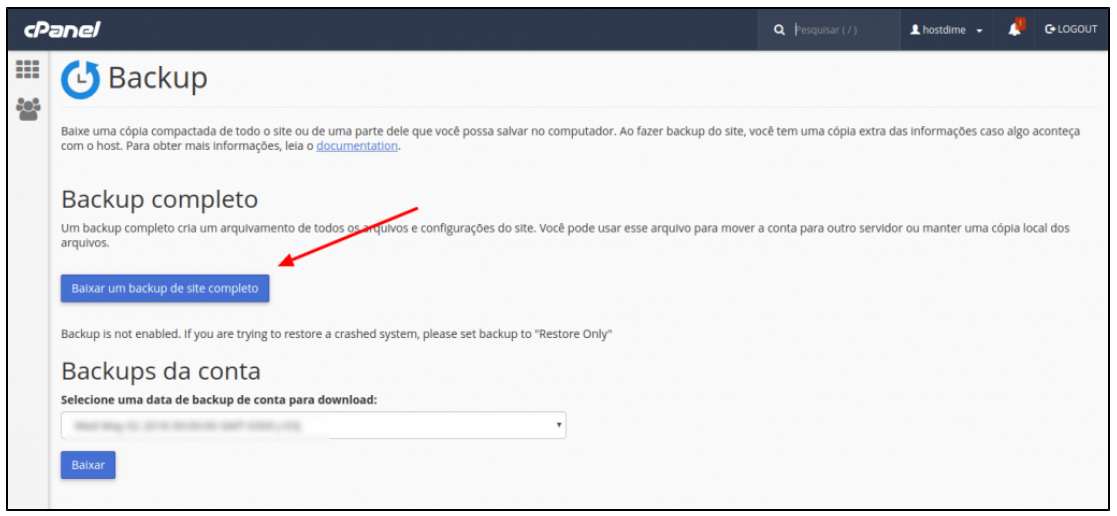

3

Selecione o Destino do backup, que é onde o arquivo de backup ficará armazenado. Você poderá escolher o diretório inicial da conta (/home/usuario), um destino FTP remoto ou uma cópia segura usando SCP.

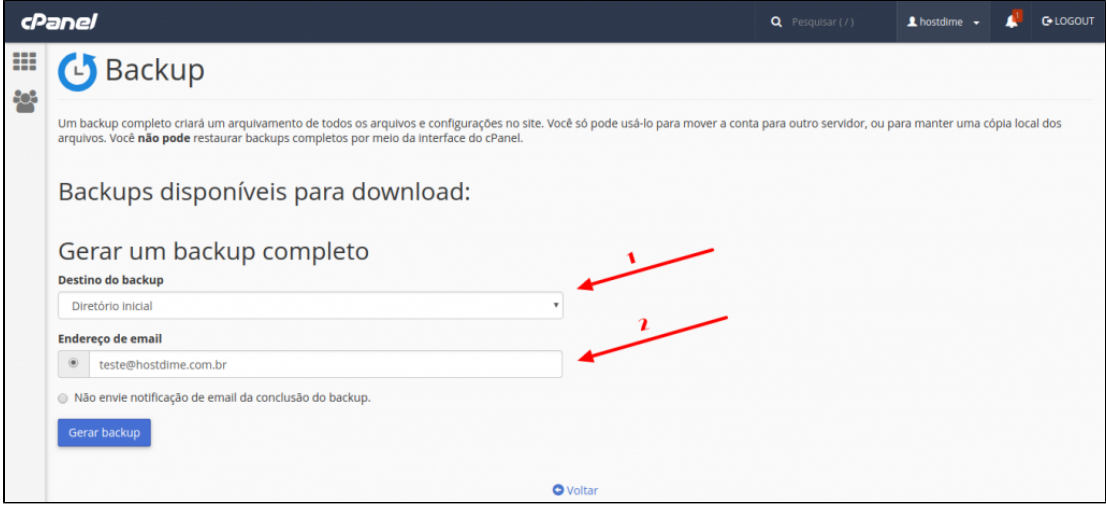

- $\bullet$  Nesse caso iremos salvar o backup diretamente no Diretório Inicial da conta. Para verificar como gerar um fullbackup para um FTP remoto, clique [aqui.](https://www.hostdime.com.br/ajuda/cpanelwhm/fullbackups-via-cpanel-com-ftp-remoto/)
- Em **Endereço de e-mail** informe uma conta de e-mail que irá receber uma notificação reportando que o fullbackup foi gerado. Caso não queira receber o alerta, basta clicar em "Não envie notificação de email da conclusão do backup."
- Por fim, basta clicar em **Gerar backup**

**IMPORTANTE:** Nos planos de Revenda e Hospedagem de Sites existe uma limitação nos horários em que os backups podem ser gerados. Isso ocorre porque o processo de geração do fullbackup requer prioridade na utilização dos recursos do servidor. Os backups podem ser gerados de segunda à sábado, das 22h às 6h, ou nos domingos em qualquer horário. Backups parciais também podem ser gerados em qualquer horário.

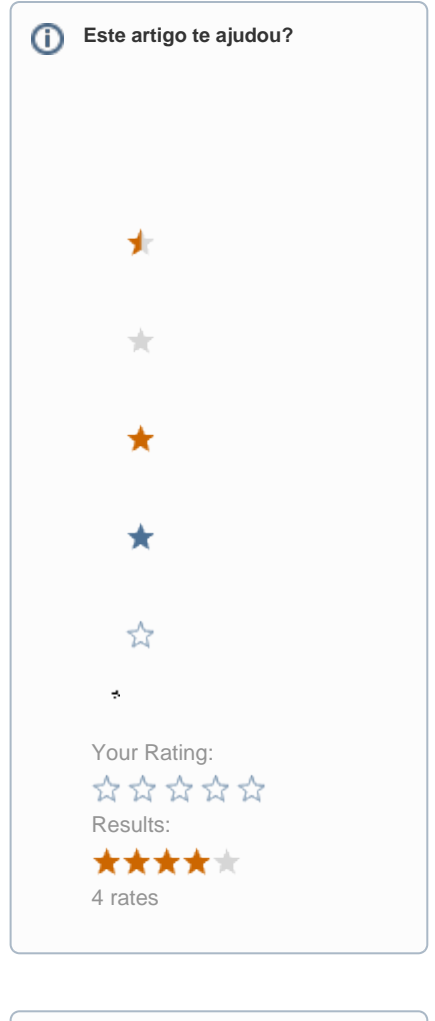

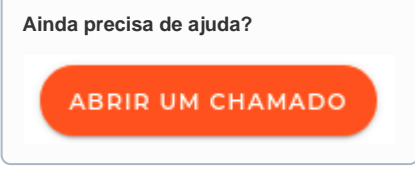